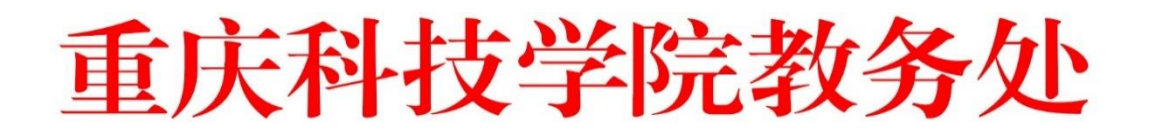

教务函〔2023〕144 号

# 关于做好 2023-2024 学年第一学期本科课程 授课计划录入工作的通知

各教学单位:

为做好 2023-2024 学年第一学期本科课程授课计划系统审 核及成绩登录工作,现将有关事项通知如下:

一、确定计划审核人

各教学单位在**"**教务系统(管理员角色)-授课计划-授课计 划审核人配置**"**处为本单位的所有教学任务指定审核授课计划的 负责人。负责人本人的教学任务,指定其他人(如系主任或教学 副院长)进行审核。

二、录入授课计划

任课教师在**"**教务系统(教师角色)-授课计划与成绩录入-授课计划与成绩考核要求录入**"**处录入课程目标信息、考核成绩 要求、授课详细安排,提交负责人审核(只需负责人一级审核, 不再由系主任二级审核)。系统操作说明见附件。

三、相关要求

授课计划及考核方式内容应与大纲有关要求对应。同一门课 程分班实施教学的,课程目标、目标达成期望值、考核成绩要求 应统一,其中目标达成期望值不低于 0.65。

# 授课计划录入及审核截止时间为 **2023** 年 **9** 月 **28** 日。 教务处联系人:杨洋,电话:023-65022070。 特此通知

附件:系统设计与操作说明

#### 教务处

### 2023 年 9 月 7 日

(此件公开发布)

附件

# 系统设计与操作说明

#### 一、系统设计说明

全面推行授课计划、成绩录入与目标达成情况分析系统是为 了使教学运行能够承载人才培养的精细化、多样化、复合化发展 大势。系统设计与实施分为两步(新系统兼容旧系统):

第一步(旧系统):在理论课实行,实现纸质的到电子的; 第二步(新系统):所有课程推行,实现电子的到智能的。

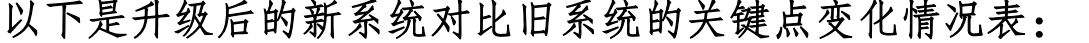

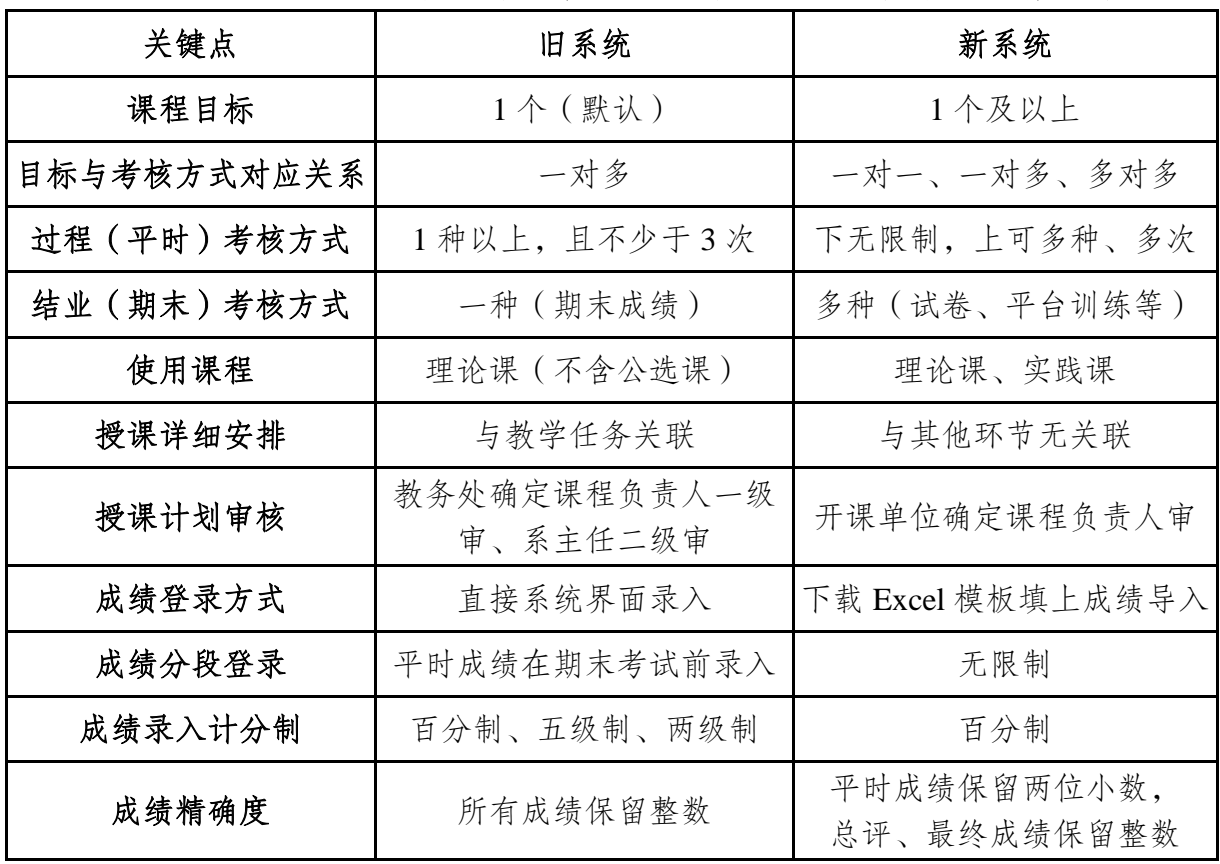

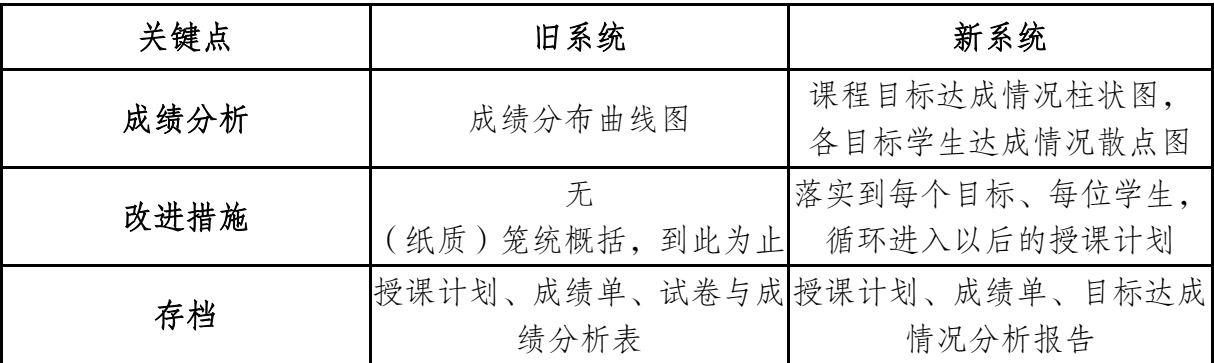

二、系统操作说明

(一)系统操作流程图及审核人配置

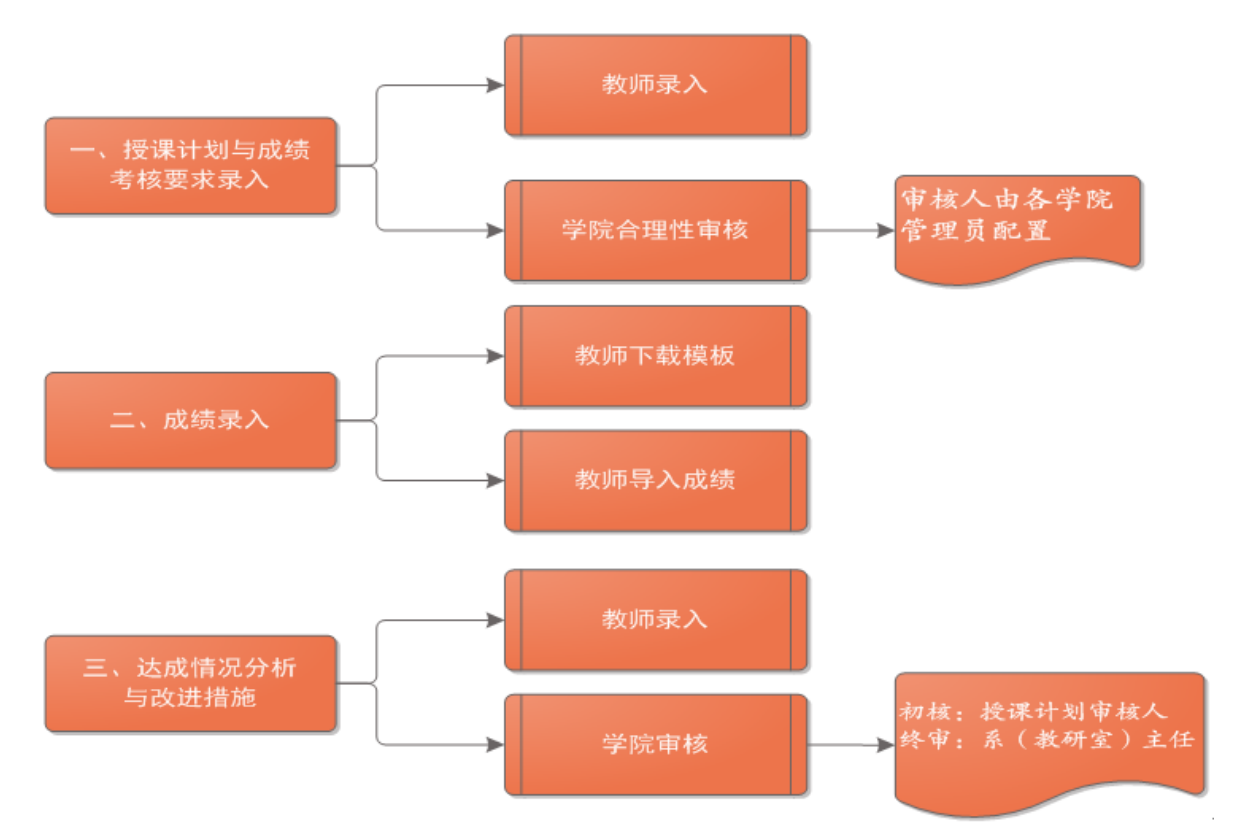

学院管理员在"授课计划审核人配置"菜单中"批量添加审 核教师",录入教师和任务序号(审核人和任课教师不能是同一 人)。修改:针对单个教学班修改审核人。

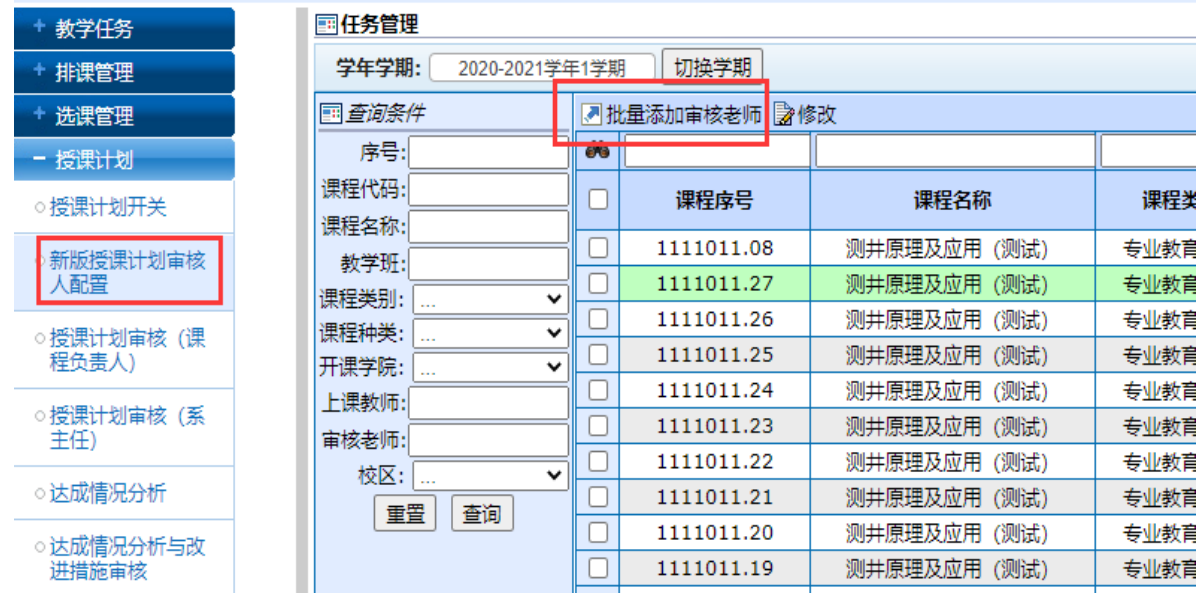

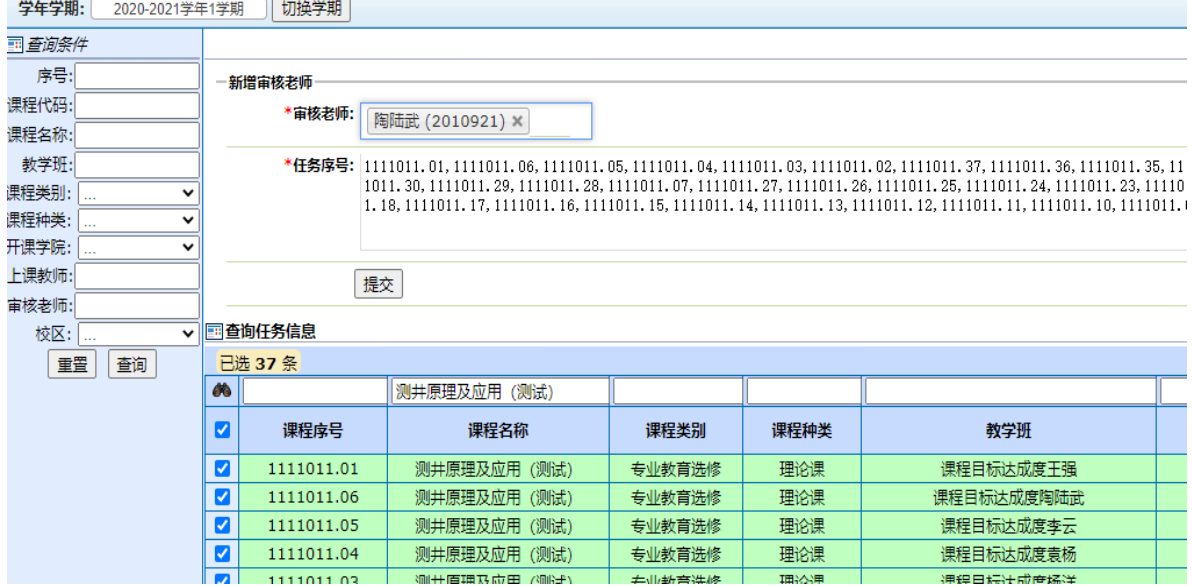

# (二)授课计划与成绩考核要求录入

角色:教师

任务:完成授课计划与成绩考核要求录入并提交课程负责人 审核,审核人由各学院管理员配置。

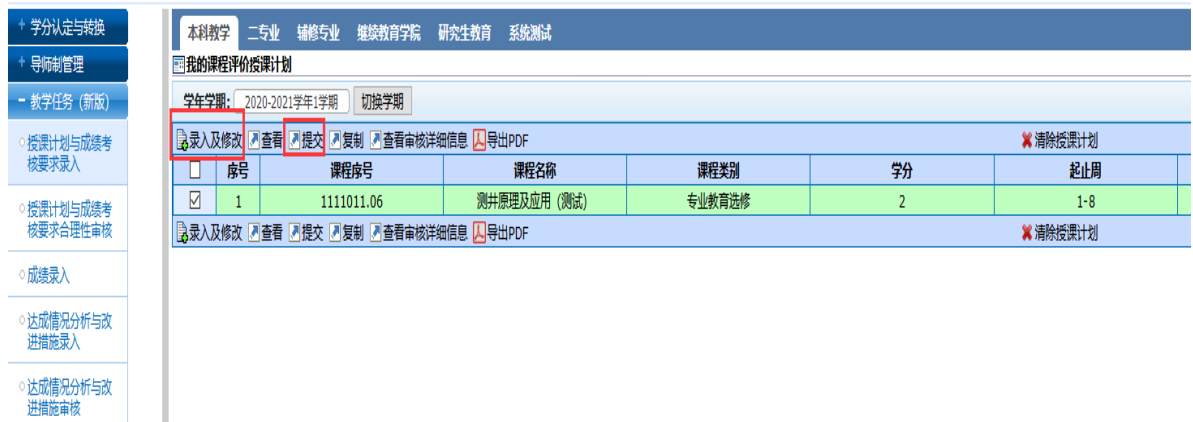

# 1.课程目标信息录入

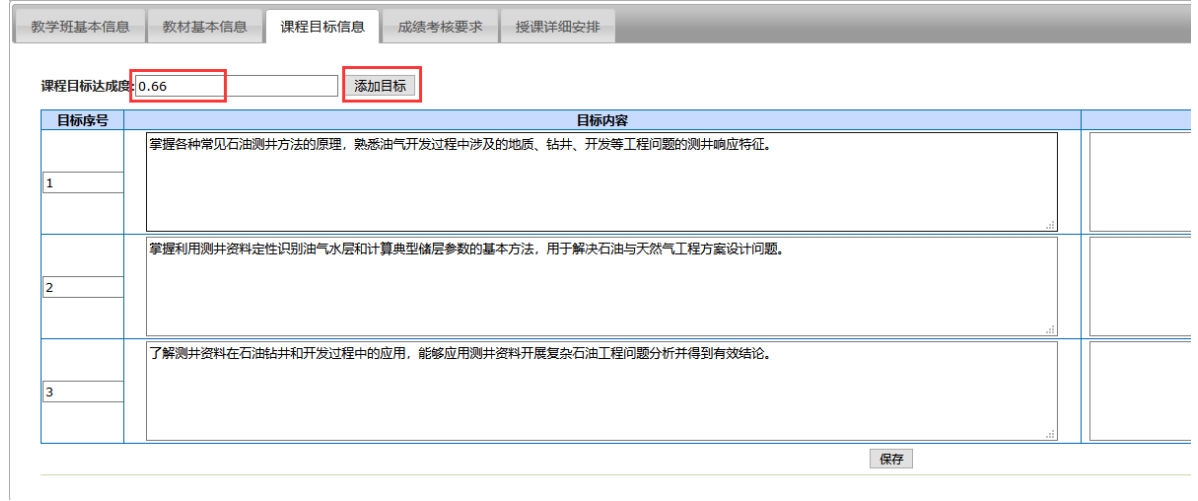

### 2.成绩考核要求录入

只录入"占总评分比例",保存后系统自动生成"目标成绩 占当次考核比例"。同一个目标中,成绩评定方式不能重复设置, 且要注意区分对应成绩类别:平时成绩**/**结业成绩。

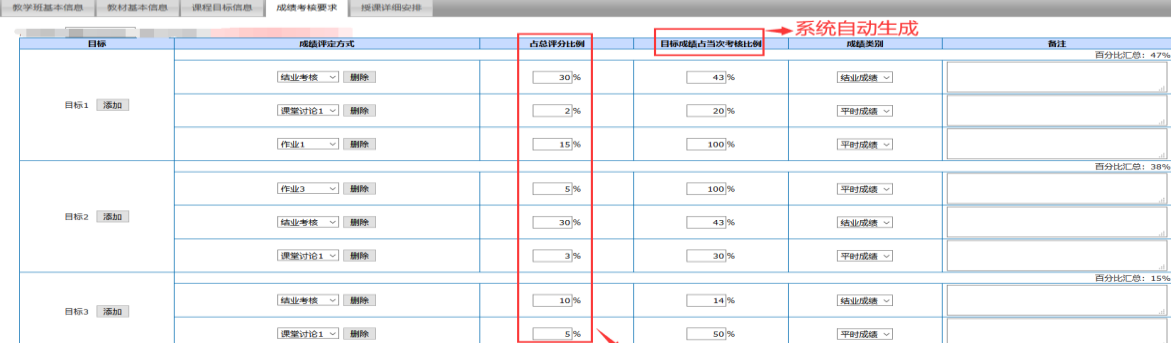

3.授课详细安排录入

除了备注,所有内容都必填,没有内容的则填写"无"。

 $\frac{1}{\sqrt{2}}$ 

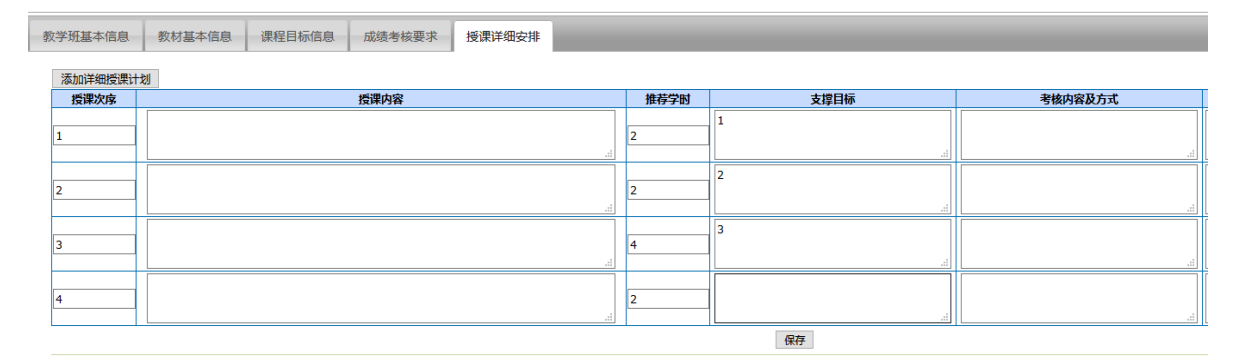

### 4.授课计划与成绩考核要求合理性审核

由学院管理员设置的审核人进行审核,审核通过后进入成绩 录入环节,审核不通过直接退回教师端重新修改后提交。系统不 允许审核人审核自己承担的课程。

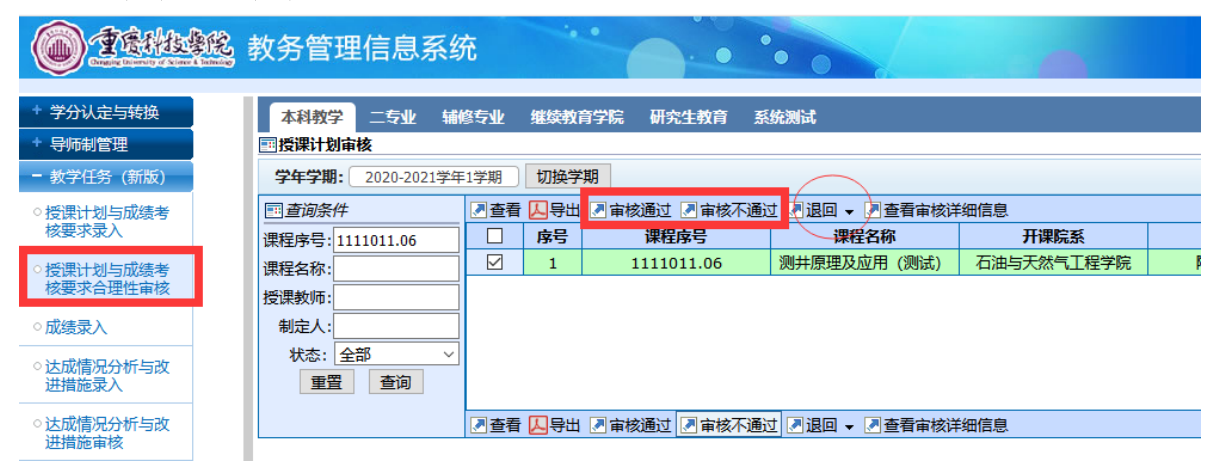

## (四)成绩录入

#### 1.成绩导入与成绩发布

成绩导入操作的应遵循的步骤:

- (1)下载成绩模板
- (2)在成绩模板中录入成绩
- (3)成绩导入
- (4)成绩导入日志(查看错误原因,可选)
- (5)删除成绩(可选)
- (6)成绩发布

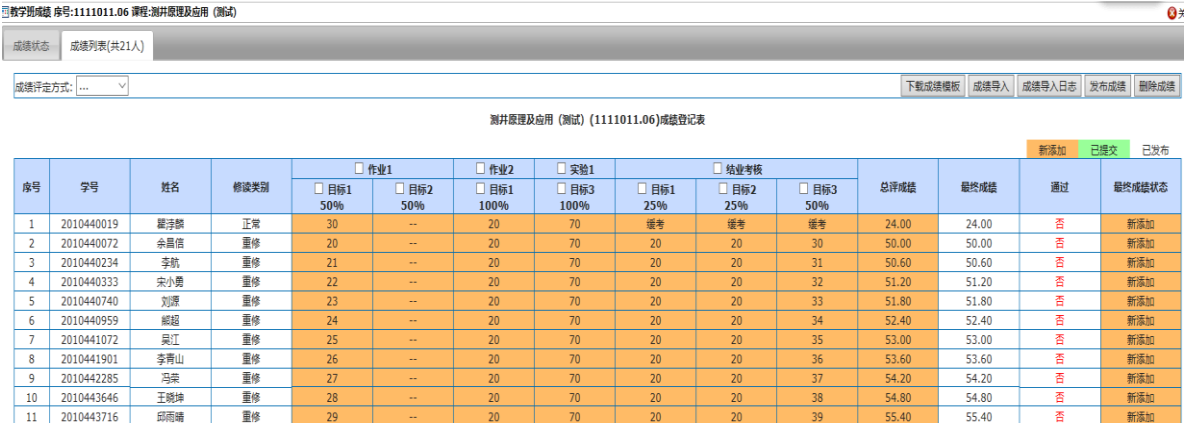

#### 2.成绩模板说明

(1)考试情况一栏如标注了"缓考、缺考、违纪、作弊、 无考试资格"中的任意一项后,结业考核成绩必须为空。

(2)平时成绩必须填入成绩,否则视为空成绩不能发布。

#### (3)修改了授课计划的,必须重新下载成绩模板。

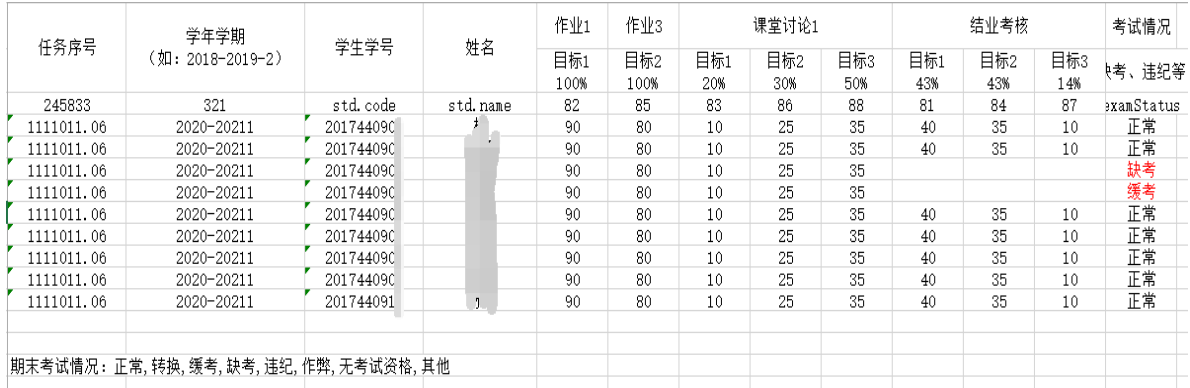

# (五)目标达成情况分析与持续改进

# 1.达成情况分析与改进措施录入

任课教师在成绩全部发布后录入达成情况分析与改进措施。 首次"查看"前要先点击"录入"触发自动分析。

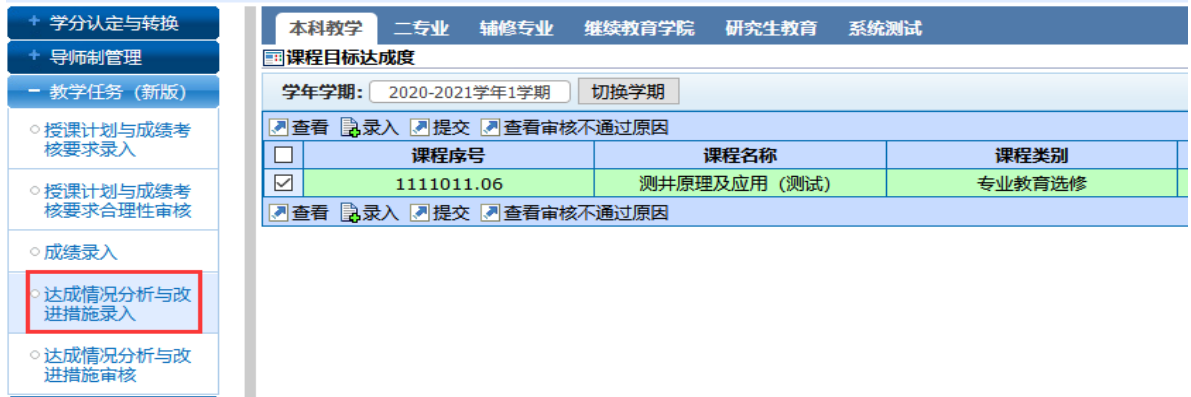

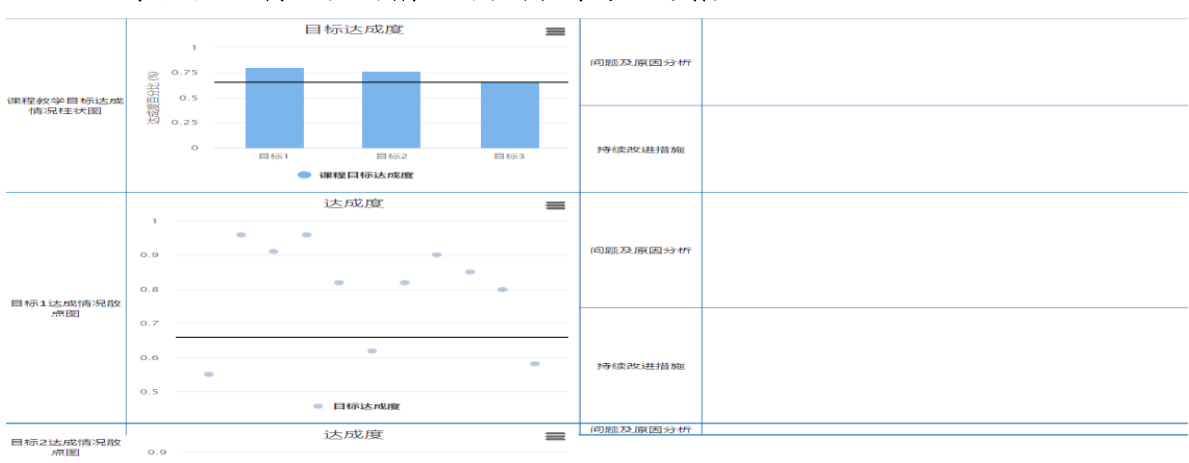

## 2.填写目标达成情况分析与改进措施

# 3.达成情况分析与改进措施审核

达成情况分析与改进措施审核分初审和终审。

(1)初审时,课程负责人(授课计划审核人)切换到教师 角色完成审核,通过后的状态为合理性审核通过。

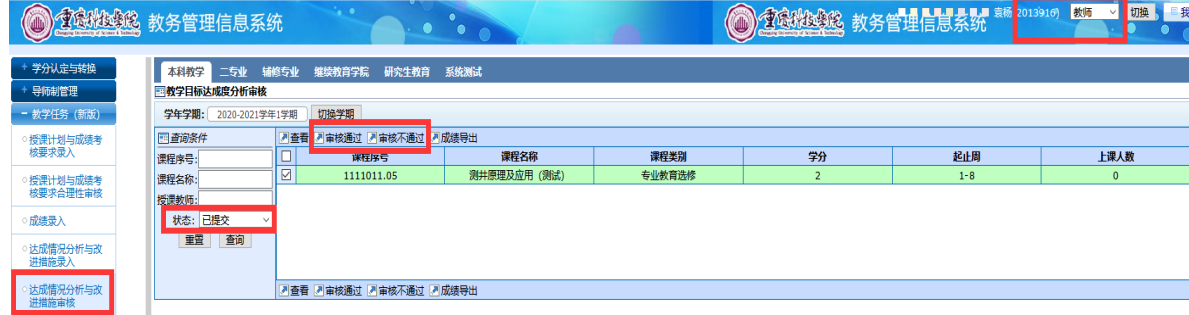

(2)终审时,系(教研室)主任切换到管理员角色完成审 核,通过后的状态为院系通过。

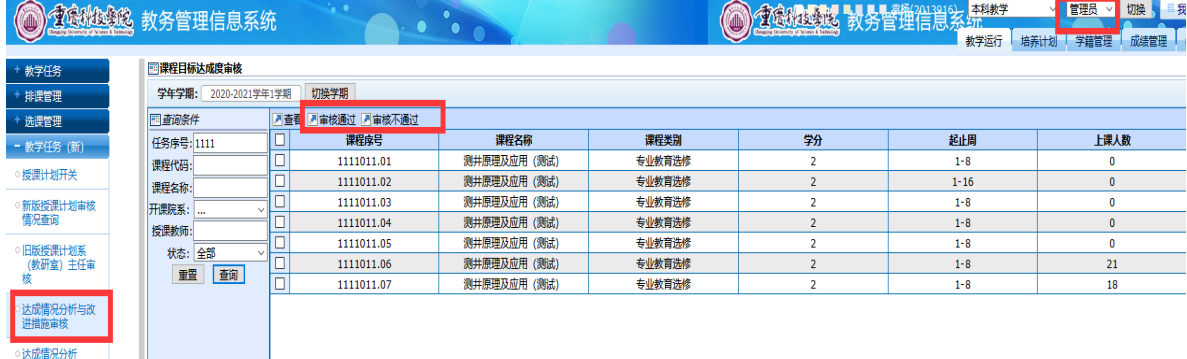

## 4.目标达成情况分析报告打印

在"达成情况分析与措施录入"菜单中去打印院系通过后的 达成情况分析报告,打印时,默认采用横向打印。

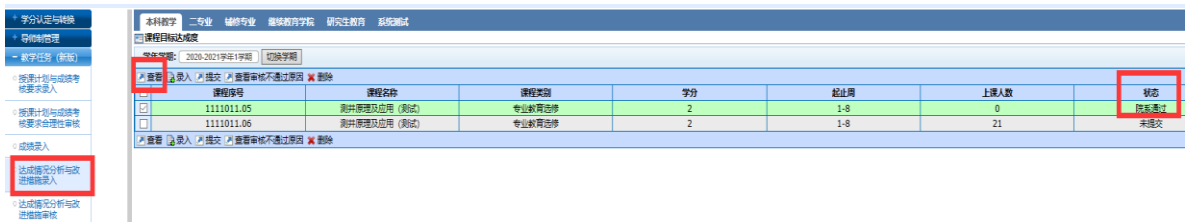

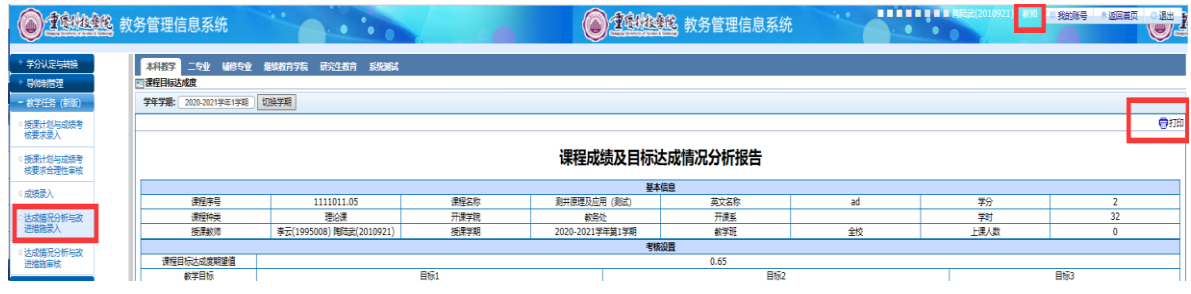